# GNU Emacs 21 Reference Card

# Starting Emacs

To enter GNU Emacs 21, just type its name: emacs To read in a file to edit, see Files, below.

# Leaving Emacs

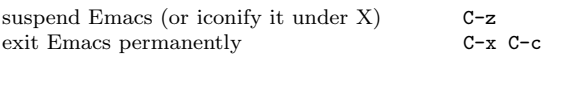

### Files

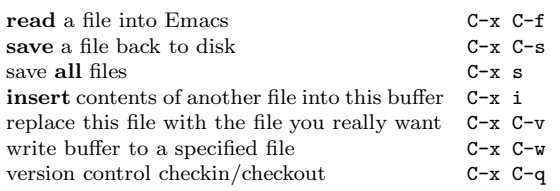

# Getting Help

The help system is simple. Type C-h (or F1) and follow the directions. If you are a first-time user, type C-h t for a tutorial.

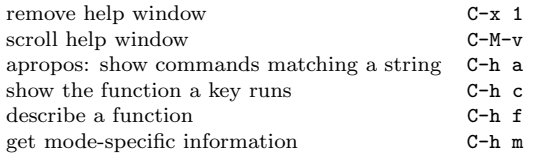

### Error Recovery

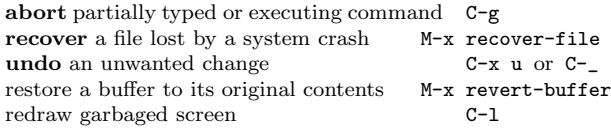

### Incremental Search

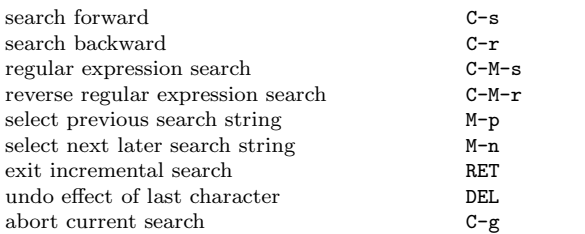

Use  $C-s$  or  $C-r$  again to repeat the search in either direction. If Emacs is still searching, C-g cancels only the part not done.

!c 1997 Free Software Foundation, Inc. Permissions on back. v2.2

# Motion

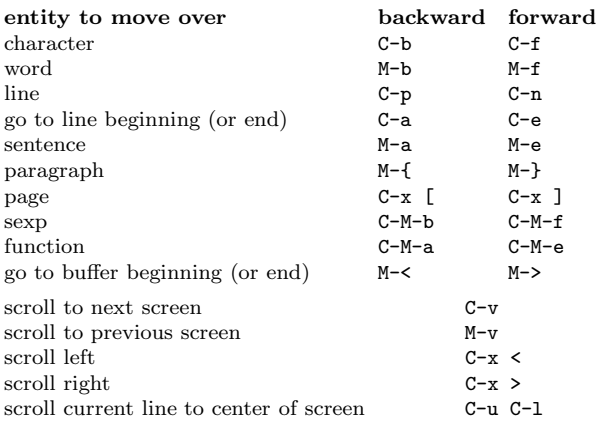

## Killing and Deleting

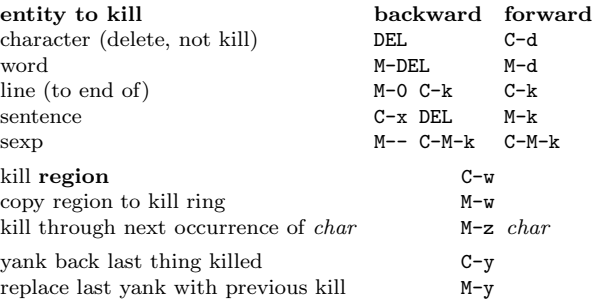

### Marking

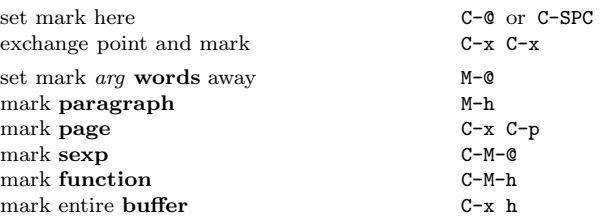

# Query Replace

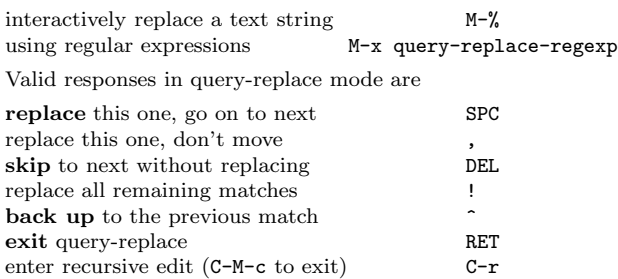

### Multiple Windows

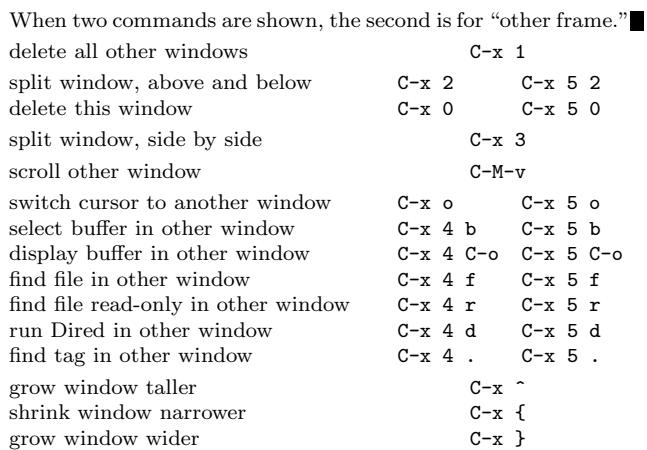

# Formatting

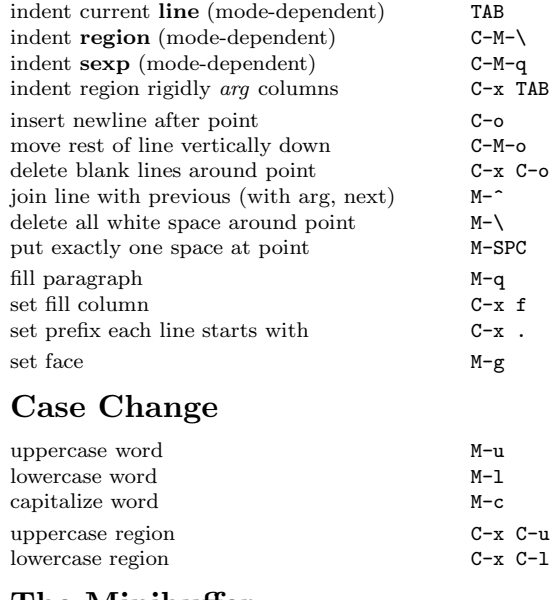

#### The Minibuffer

The following keys are defined in the minibuffer.

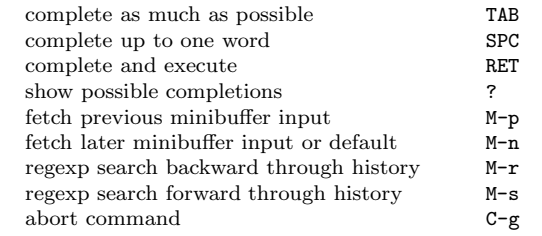

Type C-x ESC ESC to edit and repeat the last command that used the minibuffer. Type F10 to activate the menu bar using the minibuffer.

# GNU Emacs Reference Card

### Buffers

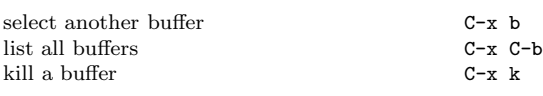

# Transposing

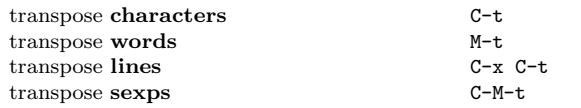

# Spelling Check

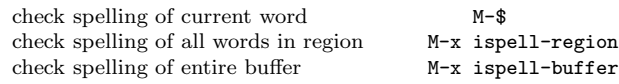

# Tags

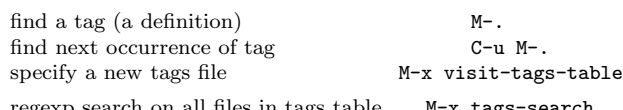

regexp search on all files in tags table M-x tags-search run query-replace on all the files M-x tags-query-replace continue last tags search or query-replace  $M-$ ,

#### Shells

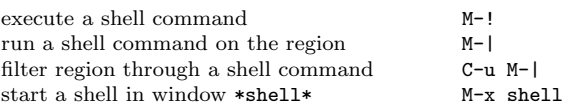

### Rectangles

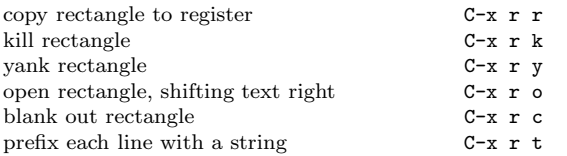

## Abbrevs

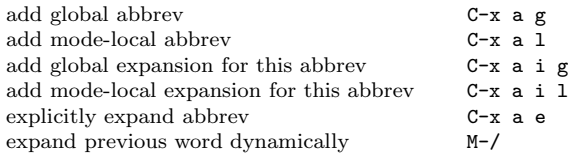

# Regular Expressions

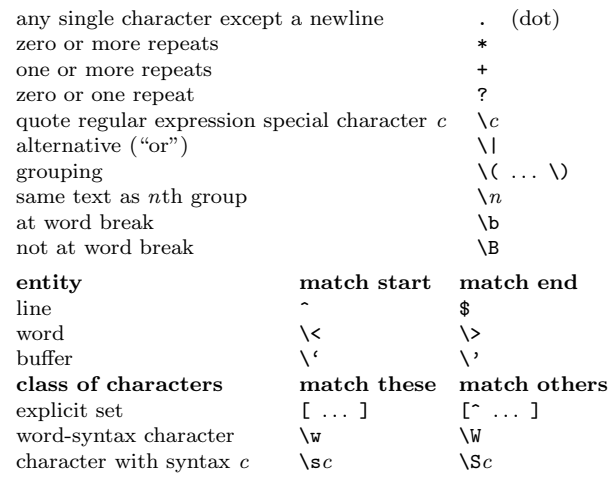

#### International Character Sets

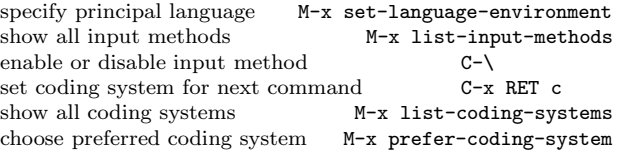

#### Info

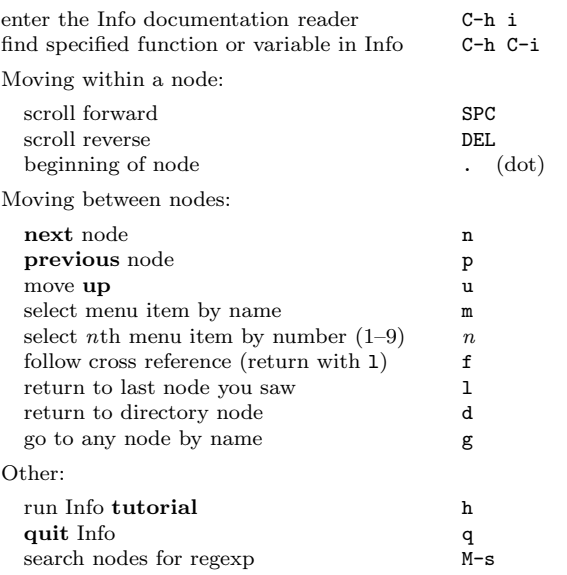

#### Registers

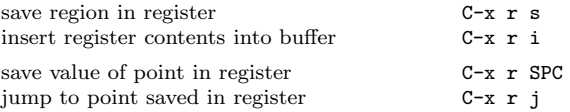

#### Keyboard Macros

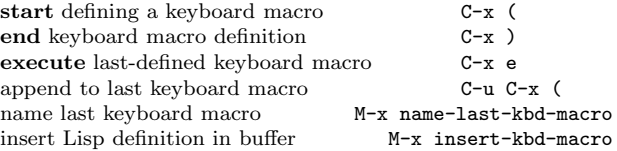

# Commands Dealing with Emacs Lisp

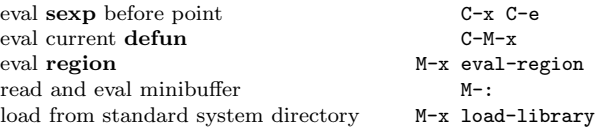

#### Simple Customization

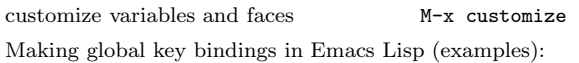

(global-set-key "\C-cg" 'goto-line) (global-set-key "\M-#" 'query-replace-regexp)

### Writing Commands

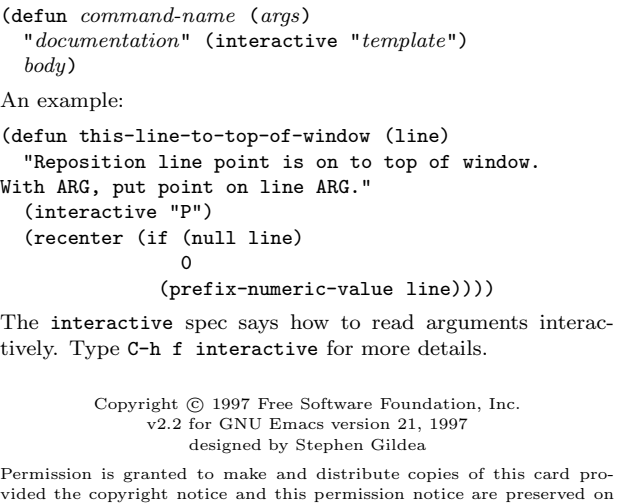

all copies. For copies of the GNU Emacs manual, write to the Free Software Foundation, Inc., 59 Temple Place, Suite 330, Boston, MA 02111-1307 USA